Volume 1 Nomor 1 November 2022

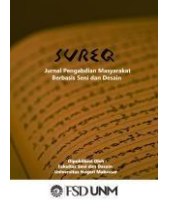

# **PELATIHAN PENGELOLAAN KELAS SENI SECARA VIRTUAL MENGGUNAKAN GOOGLE CLASSROOM**

**Sri Wahyuni Muhtar1) , Faisal Faisal2), Tony Mulumbot³)** 1,2,3 Fakultas Seni dan Desain, Universitas Negeri Makassar email: [sriwahyuni@unm.ac.id](mailto:sriwahyuni@unm.ac.id)

#### *Abstrak*

*Kebutuhan mitra dalam pembelajaran daring agar dapat memanfaatan fitur-fitur Google Classroom dihadiri oleh 12 guru SD Inpres Bertingkat Kelapa Tiga Makassar, pelatihan yang diberikan berupa cara membuat kelas, mengelola kelas, membuat topik dan daftar hadir, mengunggah materi, memberi tugas serta melakukan penilaian. Metode yang digunakan mencakup dua tahapan yaitu tahap persiapan dan tahapan pelaksanaan mendemonstrasikan penggunaan Google Classrom, contoh kelas yang diberikan adalah Vokal dengan tampilan berbagai multimedia seperti video, partitur lagu, file dan teks. Hasil dari PKM ini adalah mitra mampu mengelola kelas seni secara virtual menggunakan Google Classroom dengan baik sehingga kelas yang dibuat lebih komunikatif dan efektif.*

*Kata Kunci: Google Classroom, Pengelolaan Kelas, Seni.*

#### *Abstract*

*The need for partners in online learning in order to take advantage of Google Classroom features was attended by 12 teachers of SD Inpres Bertingkat Kelapa Tiga Makassar, the training provided was in the form of how to make classes, manage classes, create topics and attendance lists, upload materials, give assignments and conduct assessments. The method used includes two stages, namely the preparation stage and the implementation stage of demonstrating the use of Google Classrom, an example of the class given is Vocals with various multimedia displays such as videos, song scores, file and text. The result of this PKM is that partners are able to manage art classes virtually using Google Classroom well so that the classes are made more communicative and effective.*

*Keywords: Google Classroom, Classroom Management, Art.*

### **1. PENDAHULUAN**

Saat pandemi COVID-19 berlangsung, berbagai aspek turut terpengaruh termasuk pendidikan. Kondisi pandemi tersebut membuat pembelajaran harus dilakukan secara daring sedangkan guru pada umumnya belum menguasai aplikasi-aplikasi pembelajaran daring. Oleh sebab itu telah diadakan pelatihan penggunaan Google Classroom untuk meningkatkan kemampuan guru dalam mengajar daring di SMAN 7 Tasikmalaya (Yuliani, 2021), hal yang sama terjadi di Sekolah Dasar Inpres Bertingkat Kelapa Tiga Makassar guru membutuhkan pelatihan penggunaan Google Classroom

Hasil pengabdian sebelumnya telah menunjukkan bahwa pelatihan penggunaan Google Classroom terbukti mampu meningkatkan keterampilan guru dalam pembelajaran daring, dikutip dari (Fatira AK et al., 2021) pemahaman guru terhadap penggunaan Google Classroom yang disampaikan mencapai rerata 91,94% dari 35 guru yang hadir mengikuti pelatihan.

Mitra dalam kegiatan pengabdian ini adalah guru SD Inpres Bertingkat Kelapa Tiga Makassar, dari hasil observasi dan wawancara yang dilakukan diketahui guru seni masih mengalami kesulitan dalam penggunaan aplikasi-aplikasi pembelajaran daring. Terkait mata pelajaran seni di sekolah tidak hanya secara teoritis namun juga praktik maka hal tersebut menjadi bagian dari analisis masalah mitra yang menjadi kebutuhan khusus dalam memanfaatkan platform seperti Google Classroom.

### **2. TUJUAN DAN MANFAAT KEGIATAN**

Guru SD Negeri 091316 Kabupaten Simalungun menyatakan setuju bahwa Google Classroom memuaskan dalam penggunaannya, aplikasi tersebut juga mampu mendukung proses pembelajaran daring menjadi lebih mudah.(Sijabat et al., 2021). Google Classroom telah dimanfaatkan oleh guru-guru sekolah dasar di Indonesia, pada artikel ini juga memanfaatkan Google Classroom dalam pembelajaran daring siswa dan guru di SD Inpres Bertingkat Kelapa Tiga Makassar.

Pengelolaan kelas virtual seni menjadi persoalan dalam PKM ini, kebutuhan guru khususnya guru seni dalam menghadirkan materi secara praktik dan teori dibutuhkan keterampilan khusus yang menjadi perhatian tim pengabdi dari Lembaga Penelitian dan Pengabdian Kepada Masyarakat Universitas Negeri Makassar. PKM pelatihan pengelolaan kelas seni secara virtual menggunakan Google Classroom bertujuan agar membantu mitra dalam proses pembelajaran daring sehingga bermanfaat bagi siswa dan guru SD Inpres Bertingkat Kelapa Tiga Makassar dalam mencapai tujuan pembelajaran secara maksimal walaupun secara daring.

### **3. METODE PELAKSANAAN**

Tahapan yang dilakukan dalam kegiatan pelatihan Google Classroom adalaha tahap perencanaan dan tahap pelaksanaan. Tahap perencanaan yaitu melakukan analisis situasi mengetahui permasalahan mitra dan merancang materi pelatihan. Tahap<br>pelaksanaan terdiri dari kegiatan pelaksanaan terdiri penyampaian materi dan kegiatan pelatihan praktek menggunakan aplikasi Google Classroom.(Nurmitasari et al., 2021). Metode tersebut juga diterapkan dalam PKM ini, dimana tim terlebih dahulu melakukan tahapan perencanaan dengan menyusun materi pengelolaan kelas secara virtual menggunakan Google Classroom dilanjutkan tahapan pelaksanaan melatih guru secara praktik menggunakan laptop masing-masing membuat kelas dan aktivitasnya di Google Classroom.

Penyusunan materi kegiatan pelatihan dibuat dalam dua bentuk tampilan yaitu tampilan untuk presentasi PPT menggunakan aplikasi Canva dan tampilan materi pelatihan dalam bentuk PDF yang disebar ke guru SD Inpres Bertingkat Kelapa Tiga Makassar sebanyak 12 orang agar dapat diakses langsung dan menjadi luaran PKM ini. Pada tahap pelaksanaan setiap guru dilakukan pendampingan sesuai perancangan kelas virtual masingmasing sehingga tahapan akhir menunjukkan keragaman kelas yang terlihat oleh siswa menjadi lebih kreatif dan inovatif.

### **4. HASIL DAN PEMBAHASAN**

## *A. Pengenalan aplikasi Google Classroom*

Materi kegiatan pelatihan telah disediakan sebelum pelaksanaan kegiatan, materi tersebut dibuat berdasar pada kebutuhan mitra terkait pengertian, fungsi dan cara mengelola kelas seni virtual menggunakan Google Classroom. (Muhtar, 2022b) membahas tentang materi seni vokal dalam bernyanyi yaitu teknik intonasi, diafragma, artikulasi, interpretasi lagu dan dinamika. Materi tersebut menjadi bahan presentasi pelatihan PKM ini.

Pada saat pelaksanaan pelatihan, tim pengabdi menjelaskan pengertian tentang Google Classroom yaitu salah satu ruang kelas virtual platform Google yang dapat dimanfaatkan dalam proses pembelajaran di sekolah dasar. Platform tersebut dipilih karena dapat diakses dengan mudah dan gratis oleh guru maupun murid sekolah dasar.

Guru seni dapat membuat kelas dan membagikan kode kelas tersebut untuk mengundang para siswa, tujuan utama aplikasi Google Classroom yang dapat diunduh melalui laptop maupun *handphone* adala untuk merampingkan proses berbagi file antara guru dan siswa dalam membuat folder terpisah di Drive masing-masing pengguna, dimana siswa dapat beraktivitas secara virtual maupun mengirimkan tugas-tugas untuk dinilai oleh guru. Guru dapat memantau kemajuan untuk setiap siswa, dan setelah dinilai, pendidik dapat mengukur hasil belajar siswa dalam pembelajaran jarak jauh yang memanfaatkan Google Classroom.

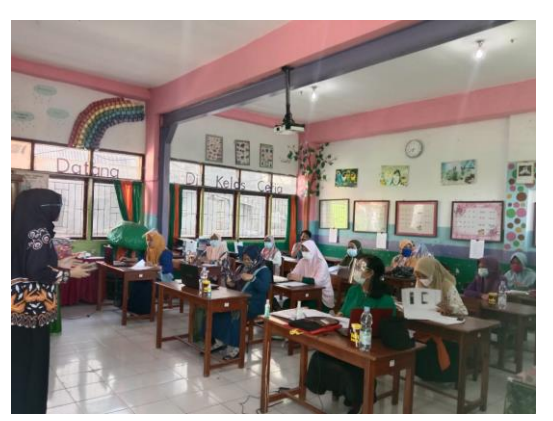

Gambar 1. Pengenalan Google Classroom

Fungsi dan keunggulan Google Classroom dapat mempermudah proses pembelajaran daring serta mampu meningkatkan Kerjasama dan komunikasi antar siswa dan guru. Penyimpanan data terpusat juga menjadi fungsi utama Google Classroom. Fitur-fitur yang dapat dimanfaatkan oleh guru seperti *assigenments, grading,* arsip pembelajaran, dan lain sebagainya. Khusus PKM ini melatih tentang cara membuat kelas, mengelola kelas, membuat topik dan daftar hadir, mengunggah materi, memberi tugas serta melakukan penilaian.

*B. Pengelolaan Kelas Seni Secara Virtual Menggunakan Google Classroom*

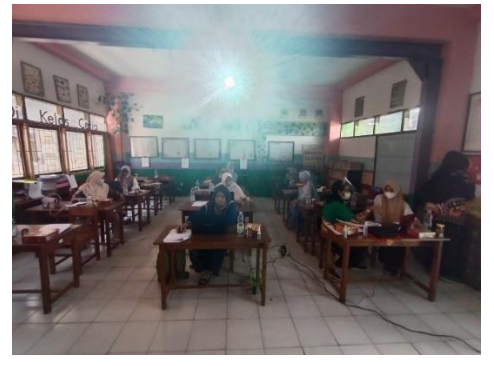

Gambar 2. Mitra mengelola kelas seni menggunakan Google Classroom

(Muhtar, 2022a) membahas tentang materi vokal yang menjadi contoh pembuatan kelas pada pelatihan ini, mata kuliah vokal menjadi model kelas virtual seni yang membantu para guru dalam mengelola kelas virtual menggunakan Google Classroom. Berikut tahapan materi yang telah diterapkan oleh mitra ;

- Ke laman : [www.google.com](http://www.google.com/)
- Log in pada akun gmail

• Masukkan alamat email dan password gmail, klik icon Classroom

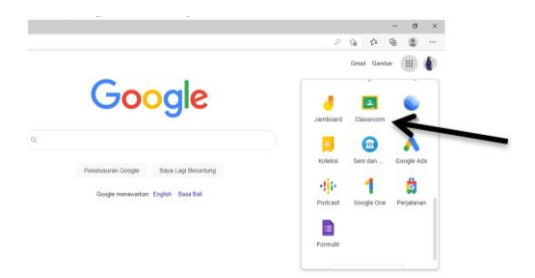

*1. Membuat Kelas klik tanda (+)*

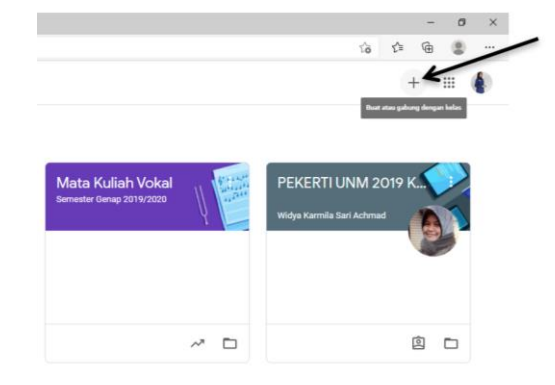

## Selanjutnya, pilih buat kelas

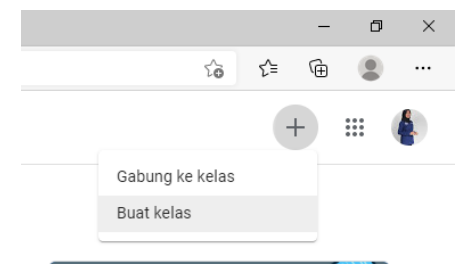

## Centang pada kolom dan klik lanjutkan

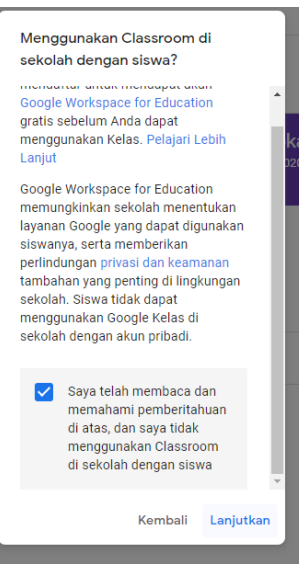

Mengisi nama mata pelajaran dan kelas yang diajarkan lalu klik buat

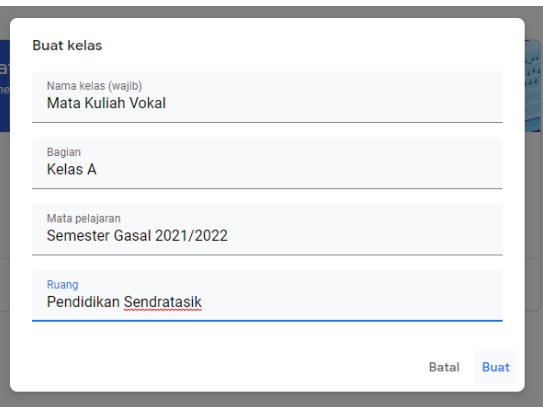

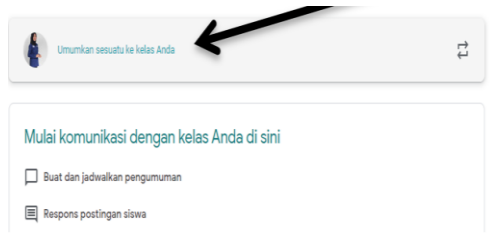

Pilih Mata pelajaran dengan mengisi centang pada kotak sebelah kiri

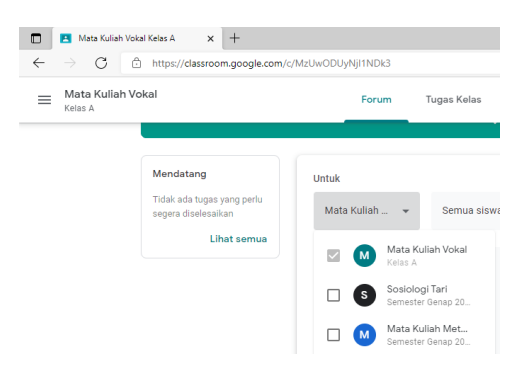

Sematkan RPS/ RPP/ SAP/ SILABUS/ Kontrak pembelajaran

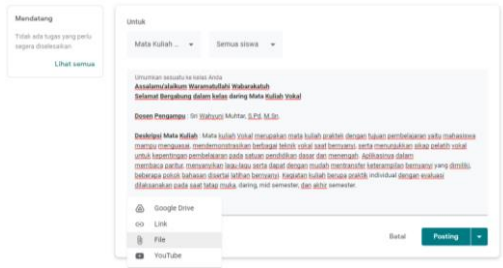

Pilih upload, klik browser, pilih file lalu posting

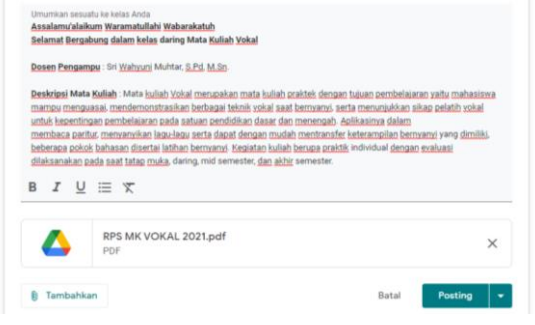

# *2. Mengelola Kelas*

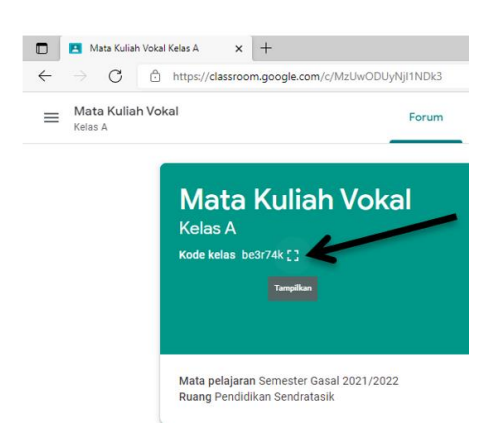

Langkah awal dengan menyalin kode kelas yang akan dibagikan ke siswa, klik icon tampilkan seperti gambar diatas, lalu salin link undangan. Close. Langkah kedua adalah mengisi bagian pengumuman sebagai sambutan awal pertemuan kelas daring di Google Classroom

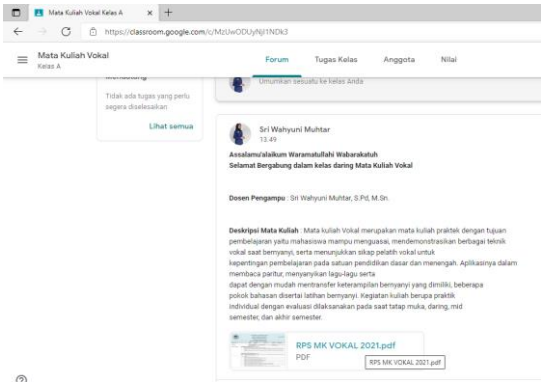

Tampilan berhasil posting dalam pengelolaan kelas awal

*3. Membuat topik dan daftar hadir*

Sebelumnya kita buat topik pembahasan terlebih dahulu, dengan memilih item tugas. Klik buat lalu pilih topik dan tambahkan

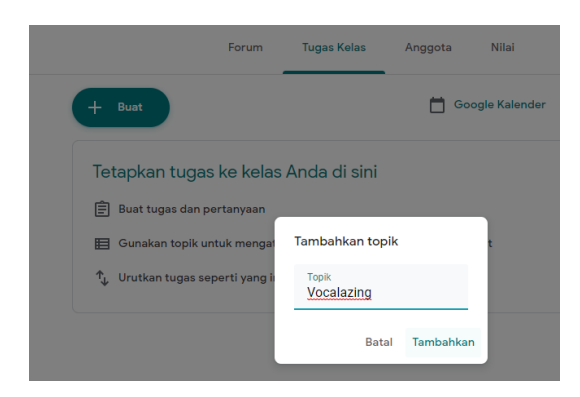

### Untuk membuat daftar hadir, klik buat dan pilih tugas

Anggota Forum Tugas Kelas Google Kalender (A) Folder Drive Kelas 自 Tugas ÷ **自** Tugas kuis tingan yang dipublikasikan 2 Pertanyaar Materi ↓ Gunakan kembali postingan **EB** Topik  $\begin{array}{|c|c|c|}\hline \quad\quad & \quad \bullet\end{array}$  Tugas Kelas untuk Mata Kuliah V $\begin{array}{|c|c|c|}\hline \quad\quad & \quad \bullet\end{array}$ C https://classroom.google.com/w/MzUwODUyNji1NDk3/t/all  $\times$ Tugas 自 Judul<br>DAFTAR HADIR Tanggal 1 Juli 2021  $\equiv$ Petunjuk (opsional)<br>Silakan diisi tepat waktu B  $I \subseteq I \cong \mathcal{R}$  $\begin{array}{|c|c|c|}\n\hline\n\text{I} & \text{Tambahkan} \\
\hline\n\end{array} + \begin{array}{|c|c|}\n\hline\n\end{array}$ 

Mengisi keterangan jadwal daftar hadir lalu memilih topik yang diinginkan, selanjutnya klik buat lalu pilih formulir

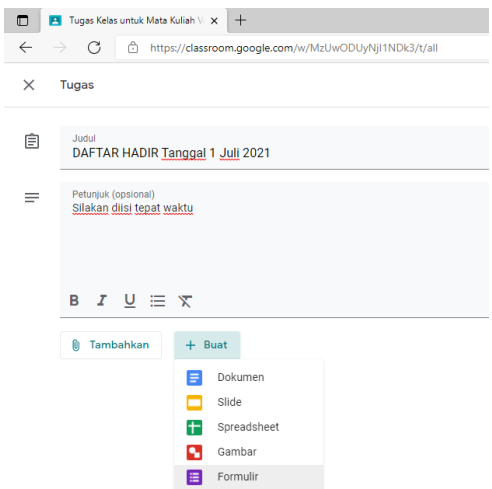

## Berikutnya isi google form daftar hadir

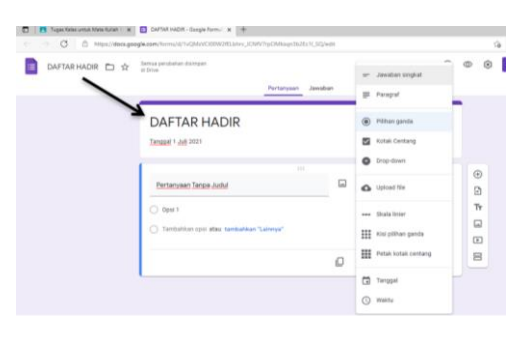

Masukkan pertanyaan yang diinginkan, pilih bentuk soal dan jika ingin menambahkan pertanyaan klik tanda tambah, sebaiknya juga dijadikan wajib untuk diisi.

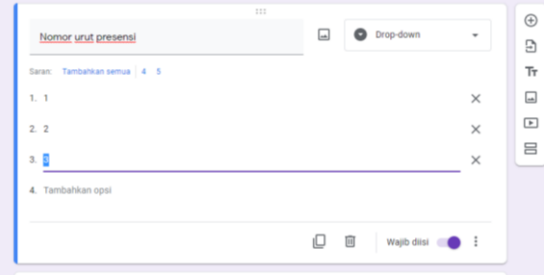

Untuk tampilan nomor urut presensi dapat dipilih bentuk soal drop-down, sedangkan untuk tampilan pilihan daftar hadir boleh memilih bentuk soal kisi pilihan ganda seperti gambar di bawah ini ;

|                    | 111                                      |            | $^{\circledR}$       |
|--------------------|------------------------------------------|------------|----------------------|
| Keterangan         | <b>Hill</b> Kisi pilihan ganda<br>$\Box$ | $\check{}$ |                      |
| Baris              | Kolom                                    |            |                      |
| 1. Baris 1         | Hadir                                    | $\times$   |                      |
| 2. Tambahkan baris | Alpa                                     | $\times$   | $\boxed{\mathbb{F}}$ |
|                    | Izin                                     | $\times$   | 吕                    |
|                    | Sakit                                    | $\times$   |                      |
|                    | Tambahkan kolom                          |            |                      |
|                    |                                          |            |                      |

Selanjutnya, arahkan kursor ke setelan

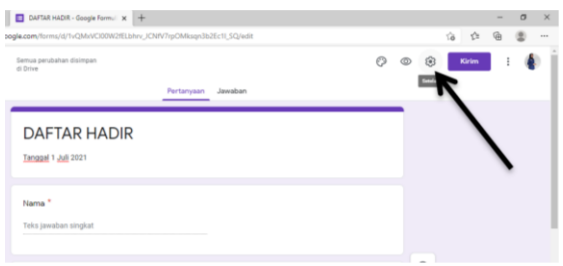

Lalu batasi tanggapan siswa hanya boleh sekali mengisi daftar hadir, centang kotak keterangan lalu simpan

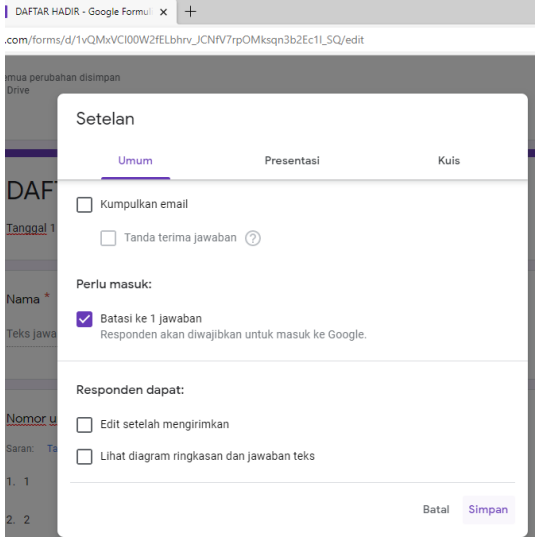

Untuk simpan daftar hadir silakan memilih tugaskan

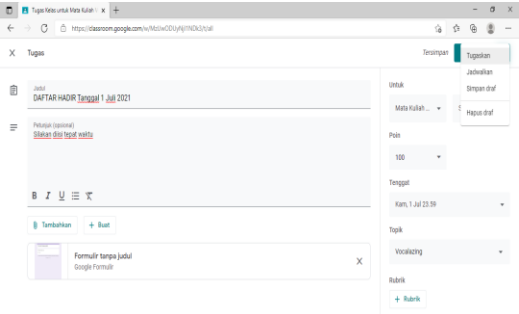

# *4. Mengunggah Materi*

Klik buat pada tampilan tugas, lalu pilih materi

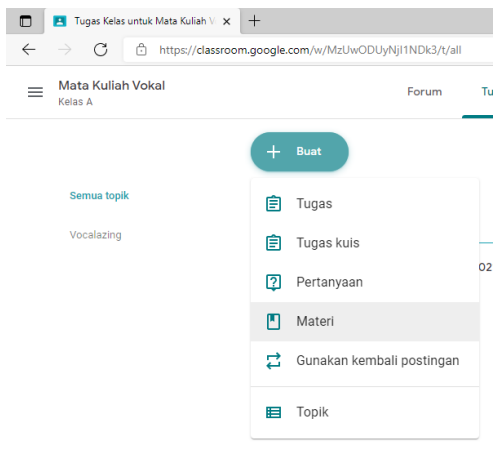

# Mengisi deskripsi dan unggah materi

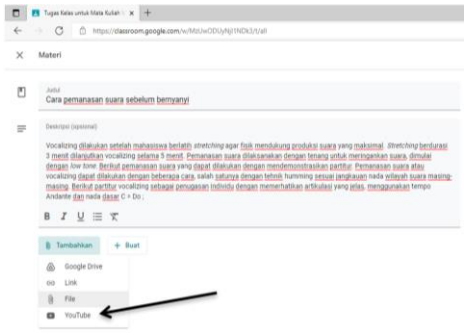

Jika memilih file, caranya seperti pembahasan sebelumnya di bagian mengelola kelas. Sedangkan untuk referensi video di youtobe, silakan ketik judul pada bagian penelusuran video lalu klik tanda telusuri, setelah mendapatkan video yang diinginkan. Video tersebut diklik lalu tambahkan seperti gambar di bawah ini ;

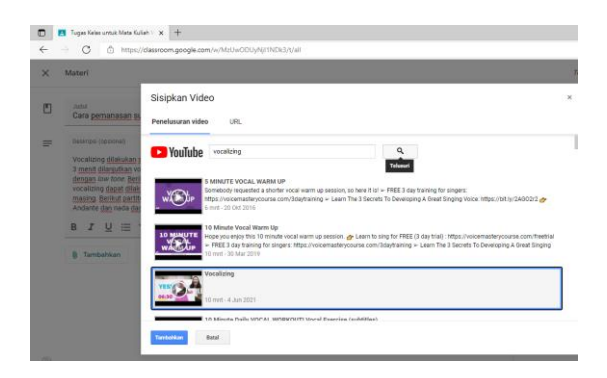

#### Sesuaikan topik, lalu posting

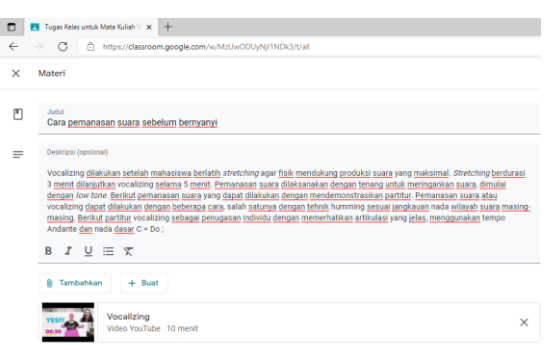

#### *5. Memberi Tugas*

Masih pada tampilan tugas, silakan anda pilih tugas kuis. Namun setiap guru dengan berbagai mata pelajaran tentunya memiliki jenis dan bentuk tugas yang berbeda-beda, untuk panduan ini akan membahas tentang tugas kuis. Perhatikan tampilan tugas kuis pada kelas daring anda ;

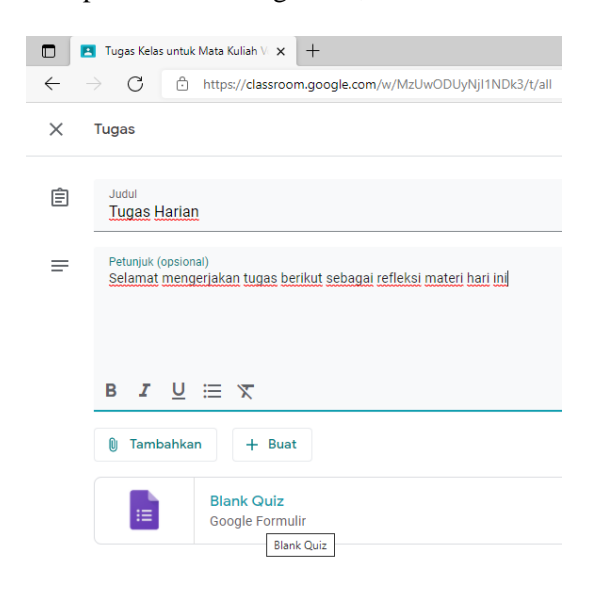

# Mengisi dan mengatur keperluan

tugas kuis, setelah itu klik Blank Quiz, lalu mengisi judul tugas harian dan membuat pertanyaan

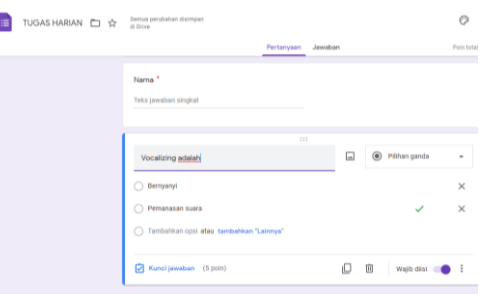

Tambah lembar jawaban pilihan ganda lalu berikan kunci jawaban dengan cara klik tulisan biru sudut kiri bawah lalu tentukan poinnya ;

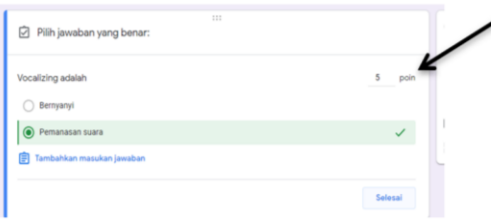

Soal selanjutnya ditambahkan dengan klik tanda panah samping kanan lalu buat nomor soal berikutnya. Untuk uggah file tugas yang diberikan guru untuk siswa, silakan pilih upload file

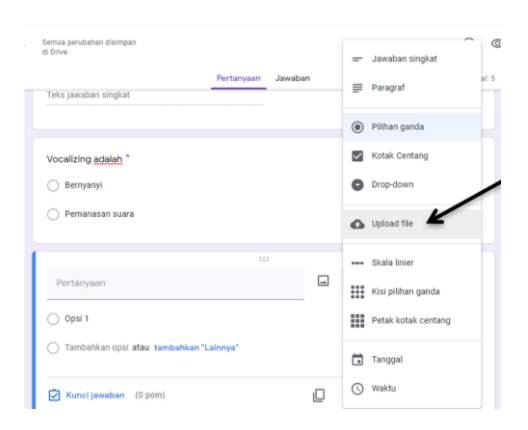

#### Lalu lanjutkan

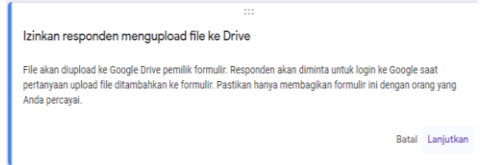

Berikan petunjuk soal, guru juga dapat sisipkan gambar ke soal ;

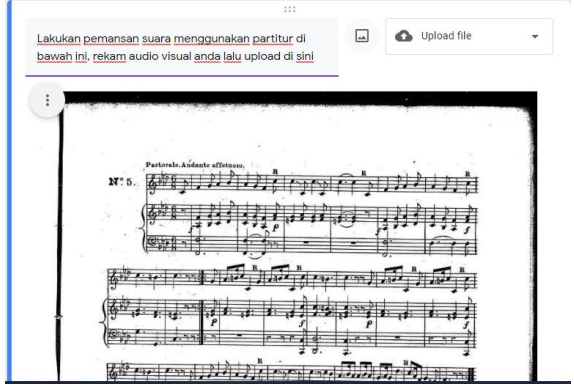

Selanjutnya menentukan jenis file, ukuran file, jumlah file dan memberi poin. Pada tampilan selanjutnya kembali pada tugas kuis langsung klik posting

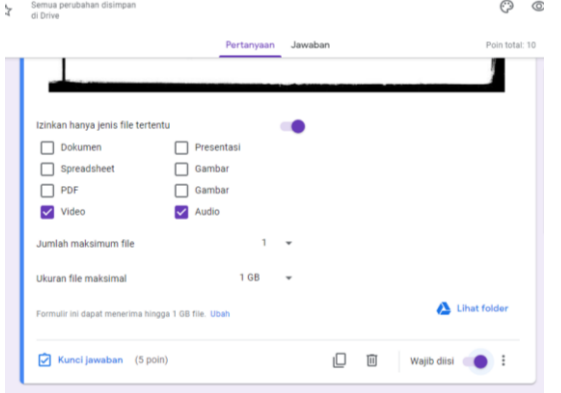

### *6. Melakukan penilaian*

Cek presensi siswa, klik daftar hadir

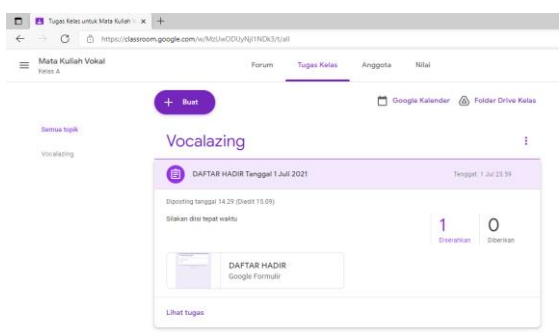

Lalu klik edit formulir ini pada sudut kanan bawah, selanjutnya klik jawaban agar melihat jumlah dan nama siswa serta keterangan daftar hadir yang telah diisi ;

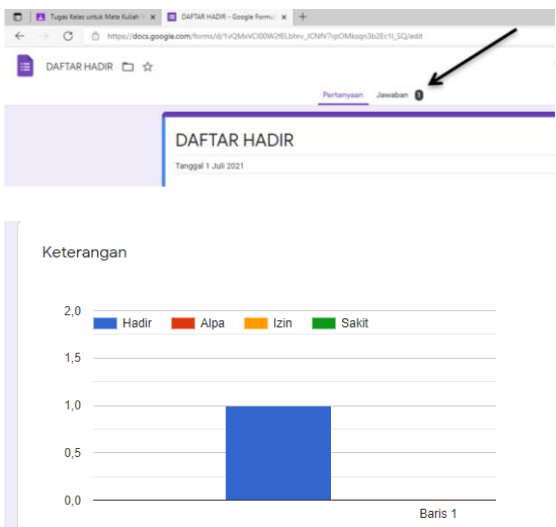

Tidak hanya terlihat secara diagram tetapi juga daftar hadir dapat menjadi tabel utuh yang dapat diunduh menjadi file pdf, word maupun excel. Untuk menilai tugas harian, klik lihat tugas

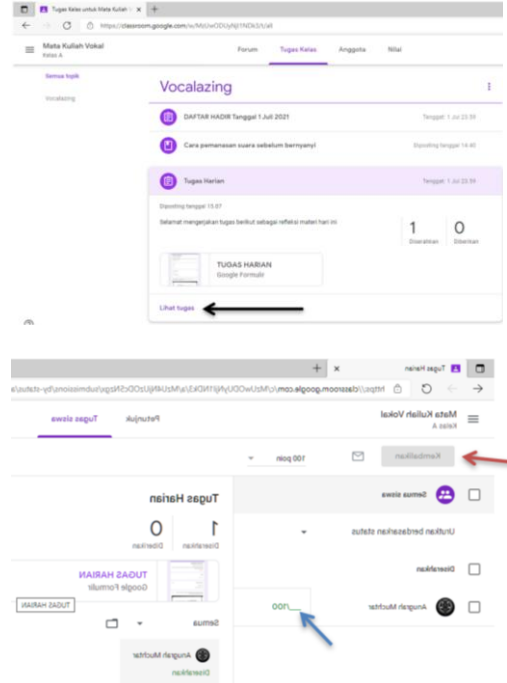

Berikan nilai pada siswa dengan ketik nilai pada tanda panah biru diatas agar terlihat oleh siswa. Jika telah diperiksa dan ingin dikembalikan sebelum memberi nilai untuk diperbaiki siswa, guru dapat memilih menu kembalikan di panah merah. Untuk melihat hasil kerja siswa silakan klik tugas harian google formulir lalu klik edit formulir tersebut

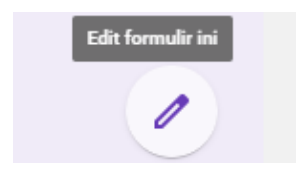

# Pilih jawaban dan silakan dilihat hasil kerja siswa

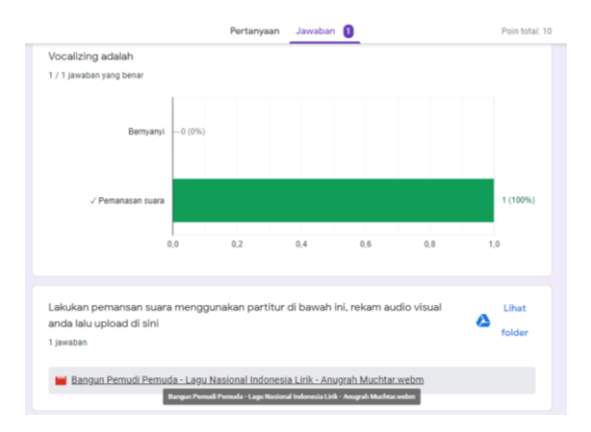

Jika hasil kerja siswa ingin dijadikan file pdf untuk memudahkan penilaian, klik membuat Spreadsheet

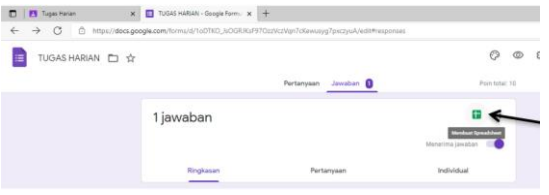

Buat Spreadsheet baru

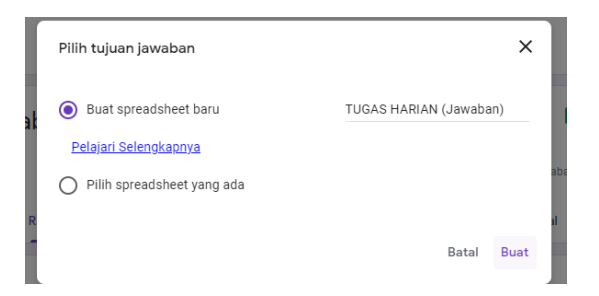

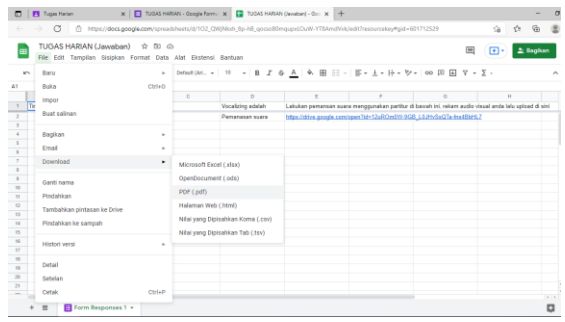

Maka akan muncul seluruh hasil kerja tugas dan data siswa yang dapat didwonload dalam berbagai jenis file termasuk pdf.

## **5. KESIMPULAN**

Pelatihan pengelolaan kelas seni viertual menggunakan Google Classroom kepada guru SD Inpres Bertingkat Kelapa Tiga Makassar menghasilkan kelas seni yang komunikatif dan efektif. Pelatihan ini telah meningkatkan keterampilan guru dalam memanfaatkan berbagai fitur yang mendukung pembelajaran daring, tantangan dari pengimplementasian PKM ini adalah jaringan internet yang harus memadai.

Pelatihan cara membuat kelas, mengelola kelas, membuat topik dan daftar hadir, mengunggah materi, memberi tugas serta melakukan penilaian menggunakan Google Classroom diharapkan dapat terus diterapkan oleh mitra dalam mengajar daring yang selanjutnya dapat ditambah dan dikembangkan melalui tutorial-tutorial yang tersedia dari berbagai sumber lainnya agar tujuan pembelajaran dapat tercapai secara maksimal serta siswa dan guru dapat tanggap dalam perkembangan teknologi Pendidikan.

#### **6. UCAPAN TERIMA KASIH**

Ucapan terima kasih kami berikan kepada mitra PKM ini yaitu guru SD Inpres Bertingkat Kelapa Tiga Makassar serta kepala sekolah Bapak Syafruddin, S.Pd.

#### **7. REFERENSI**

Fatira AK, M., Syafitri, E., Ramadhani, R., &

Mesran, M. (2021). PENINGKATAN KEMAMPUAN GURU DALAM PEMBELAJARAN DARING MENGGUNAKAN GOOGLE CLASSROOM. *Mitra Akademia: Jurnal Pengabdian Masyarakat*, *3*(2). [https://doi.org/10.32722/mapnj.v3i2](https://doi.org/10.32722/mapnj.v3i2.3241) [.3241](https://doi.org/10.32722/mapnj.v3i2.3241) Muhtar, S. W. (2022a). *Vokal* (A. Makaf, Ed.; Vol. 1). Badan Penerbit UNM. Muhtar, S. W. (2022b). Pelatihan Teknik Vokal pada Choral Workshop PGRI Kabupaten Bone. *Sarwahita*, *19*(02), 301 –314. [https://doi.org/10.21009/sarwahita.1](https://doi.org/10.21009/sarwahita.192.6) [92.6](https://doi.org/10.21009/sarwahita.192.6) Nurmitasari, N., Rosidah, A., & Sutriningsih, N. (2021). PELATIHAN BAGI GURU -GURU SD N 3 MARGOYOSO DALAM MENGGUNAAN GOOGLE CLASROOM. *JURNAL BAGIMU NEGERI*, *5*(1). [https://doi.org/10.52657](https://doi.org/10.52657/bagimunegeri.v5i1.1460) [/bagimunegeri.v5i1.146](https://doi.org/10.52657/bagimunegeri.v5i1.1460) [0](https://doi.org/10.52657/bagimunegeri.v5i1.1460) Sijabat, O. P., Sihombing, L. N., Siregar, N., Sianipar, H. H., Simamora, R., Manalu, D. B., Sijabat, A., Purba, N., Purba, R., & Sibagariang, S. A. (2021). Pelatihan Penggunaan Google Classroom sebagai Media Pembelajaran Daring pada Guru - Guru SD Negeri 091316 Kabupaten Simalungun. *Masyarakat Berdaya Dan Inovasi*, *2*(1). [https://doi.org/10.3329](https://doi.org/10.33292/mayadani.v2i1.49) [2/mayadani.v2i1.49](https://doi.org/10.33292/mayadani.v2i1.49) Yuliani, E. (2021). PELATIHAN PEMANFAATAN

GOOGLE CLASSROOM UNTUK MENINGKATKAN KEMAMPUAN GURU DALAM PEMBELAJARAN DARING. *J -KIP (Jurnal Keguruan Dan Ilmu Pendidikan)*, *2*(2). [https://doi.org/10.25157/j](https://doi.org/10.25157/j-kip.v2i2.5498) [kip.v2i2.5498](https://doi.org/10.25157/j-kip.v2i2.5498)